# GUIDA RISCATTO CODICE SCONTO PHISIOVIT

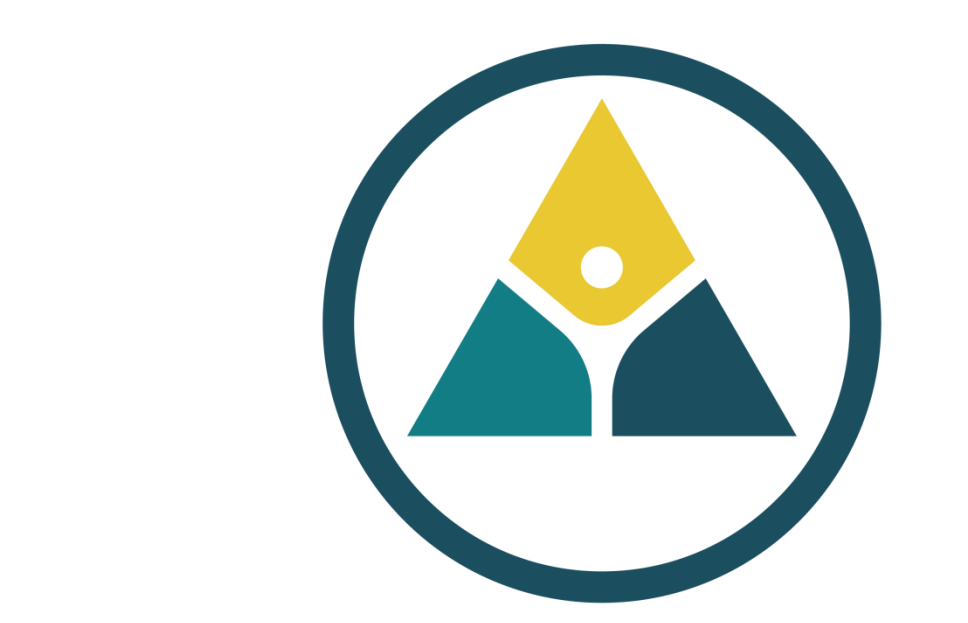

# PHISIOVIT

# **Fare il login**

Accedere in piattaforma didattica, cliccando sul pulsante in alto a destra.

# Chi siamo | Certificazioni | Organigramma | Servizi ECM | Assistenza | Contatti | Dilazione del pagamento | Photogallery | Alloggi, B&B e Hotel LOGIN & **A**PHISIOVIT  $\sin 9 =$ Home Registrati Catalogo Corsi in Presenza v Corsi a Distanza v PhisioVIP Card v Promozioni **DER AGE.NA.S.** Ministero della Salute asi  $\overline{DA}$  $\mathbf{M}$ **ISO 9001**

aude.

### Benvenuto nella piattaforma didattica dedicata alla tua formazione residenziale e a distanza

PhisioVit S.r.l. si occupa di corsi di formazione ECM e di progetti educativi didattici dedicati sia agli operatori sanitari, parasanitari e del benessere che a quelli d'interesse riabilitativo, rieducativo e assistenziale. I programmi sono strutturati ed organizzati dal comitato scientifico di PhisioVit S.r.l., società di formazione accreditata in forma standard da Age.Na.S. - ente del Ministero della Salute con numero identificativo 3835. L'erogazione di tutti gli eventi ECM residenziali (RES), a distanza sincroni e asincroni (FAD), sul campo (FSC) e Blended (BLE) viene effettuata grazie alle piattaforme Hippocrates 3.0 e Go To Webinar integrate e gestite da Different Web S.r.l., partner tecnologico di PhisioVit.

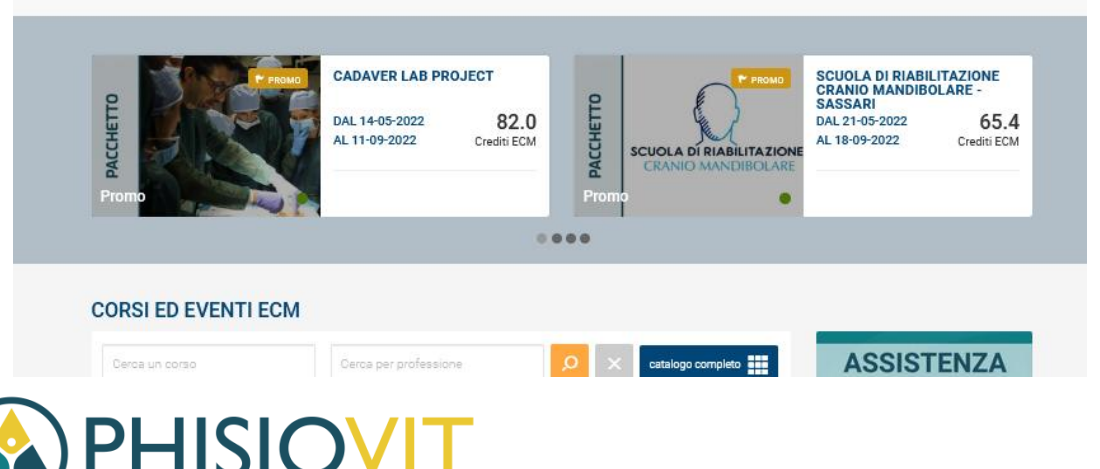

Inserire e-mail e password con le quali è stata effettuata la registrazione in piattaforma didattica. Se non si è provveduto precedentemente alla registrazione, procedere cliccando su registrati e seguire l'iter.

# **OVIDER AGE.NA.S.** nte del Ministero della Salute

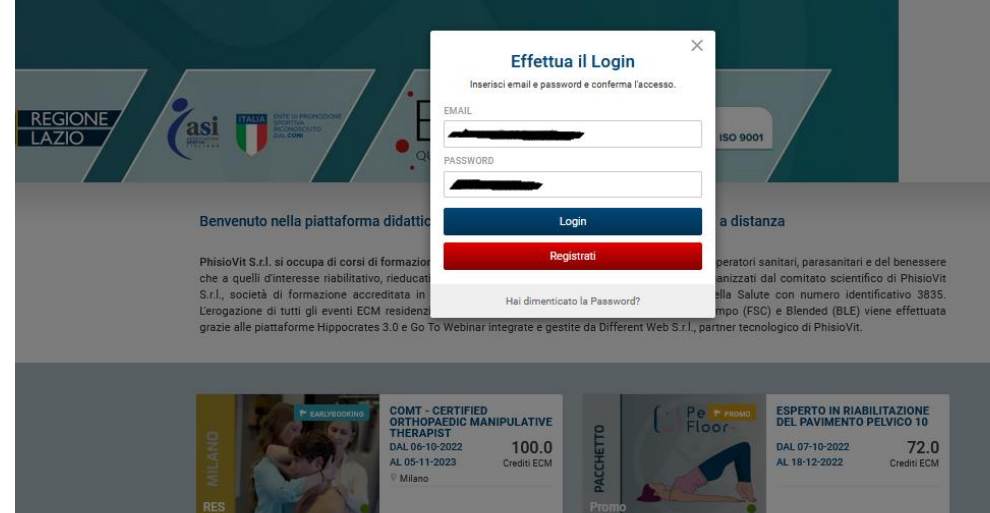

 $000$ 

**ASSISTENZA** 

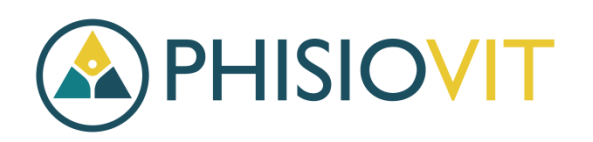

**CORSI ED EVENTI ECM** 

# **Scegliere il corso nel catalogo**

Cliccare sul corso per il quale si possiede un codice sconto.

# **CORSI ED EVENTI ECM**

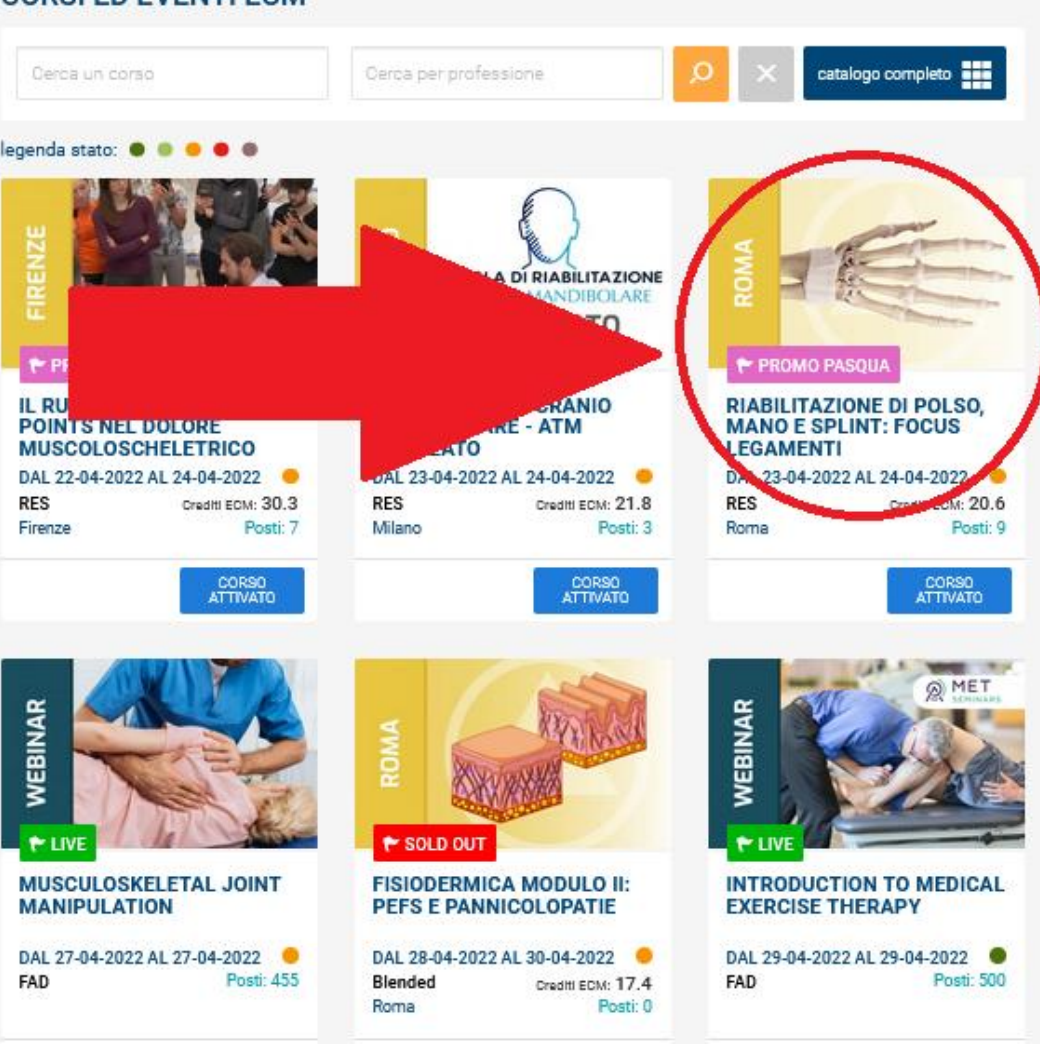

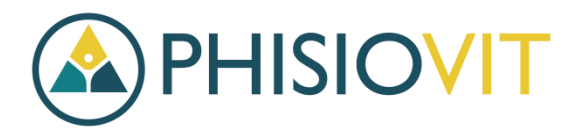

# **Iscriversi al corso**

Cliccare sul pulsante "ISCRIVITI" per procedere con l'iscrizione al corso.

### PROMO PASQUA

### RIABILITAZIONE DI POLSO, MANO E SPLINT: FOCUS **LEGAMENTI**

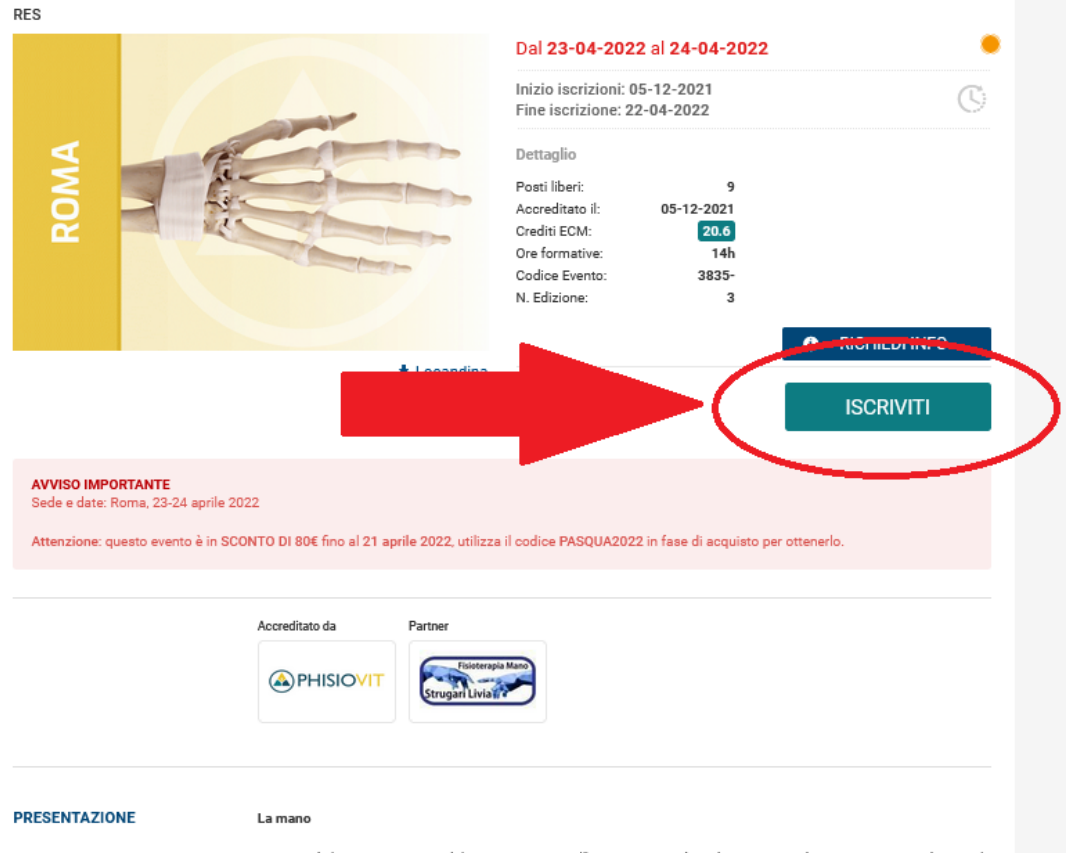

La mano è il primo strumento del genere umano, nell'Homo Sapiens è anche un mezzo di espressione quando aiuta la parola o la sostituisce tramite il linguaggio dei segni. La mano è la porzione più distale dell'arto superiore: in essa si distinguono il polso, che media la continuità della mano con l'avambraccio, il metacarpo, che ne costituisce la porzione

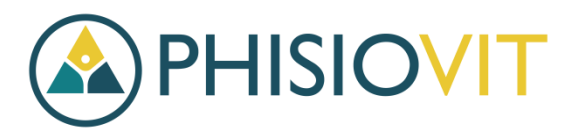

# **Riscattare il codice**

In questa fase è possibile riscattare il codice sconto seguendo il seguente iter:

- 1) Alla domanda "Hai un codice da riscattare? "  $\rightarrow$  spuntare "Sì"
- 2) Nella casella "Sei in possesso di un codice?"  $\rightarrow$  scrivere il codice che è stato comunicato.
- 3) Cliccare sul pulsante "Invia"

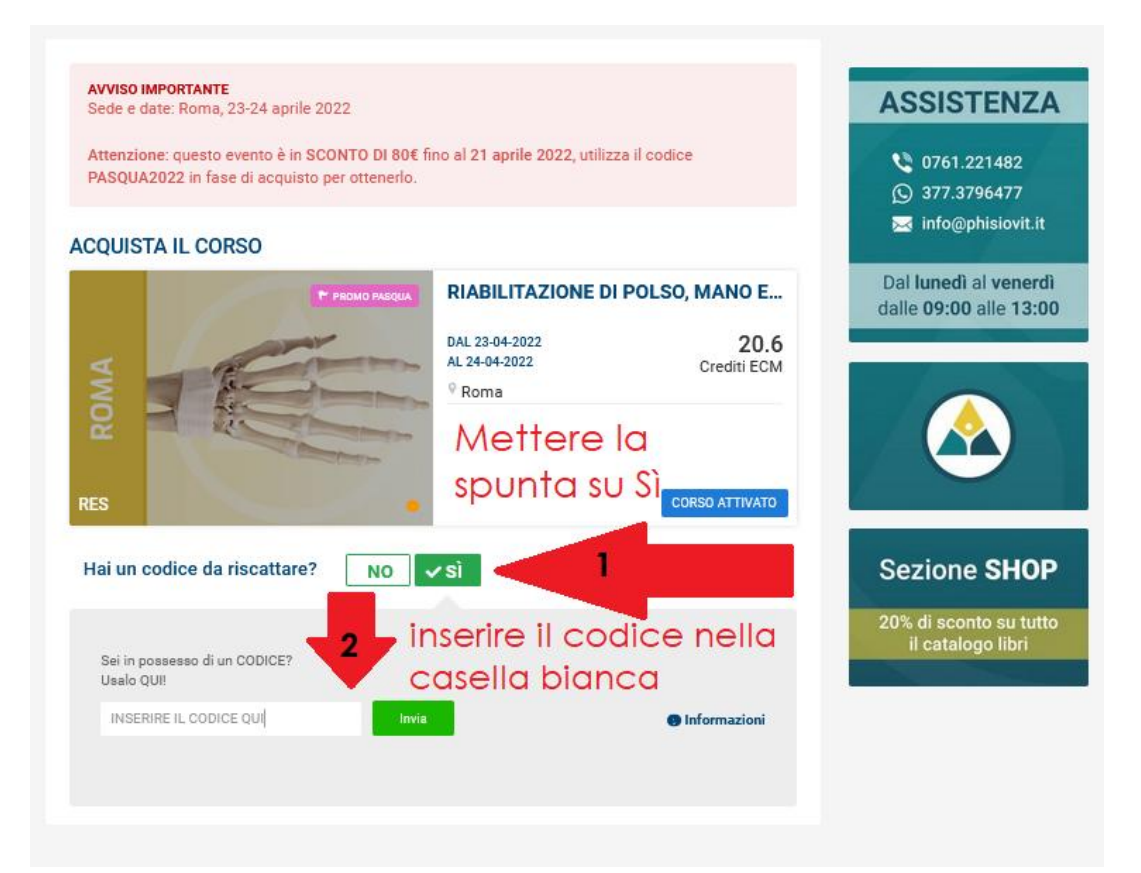

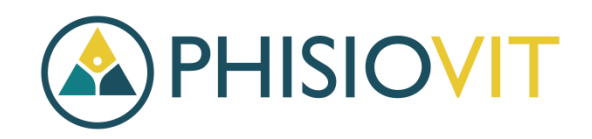

# **Riscatto**

Per terminare la fase di riscatto codice, cliccare su "Riscatta"

### **Riscatto Codice**

Il codice inserito (PASQUA2022) consente l'attivazione della seguente promozione:

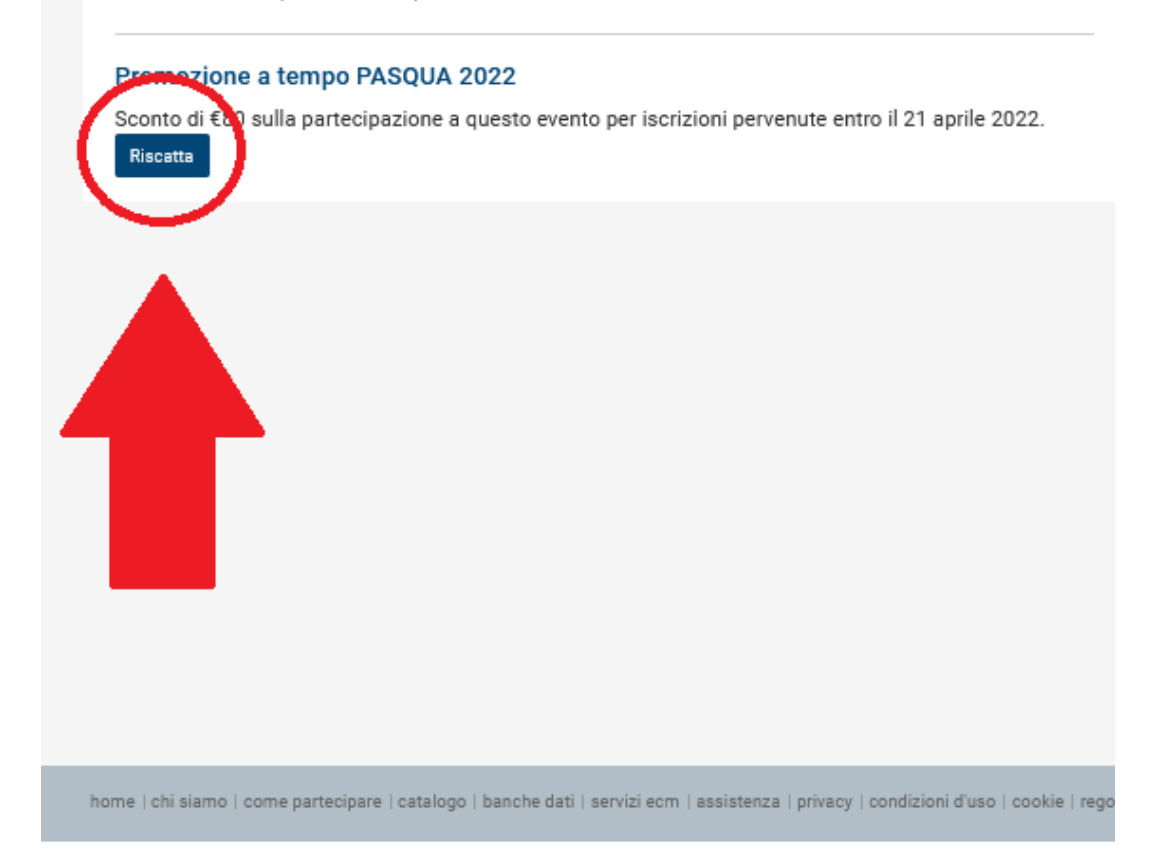

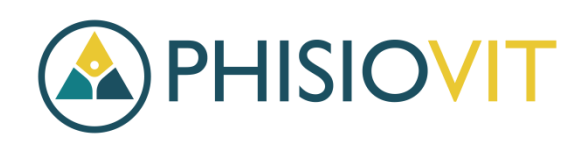

# **Iscrizione al corso con lo sconto applicato**

Tornare nel catalogo principale dei corsi, cliccare di nuovo sul corso per cui si è riscattato il codice.

## **CORSI ED EVENTI ECM**

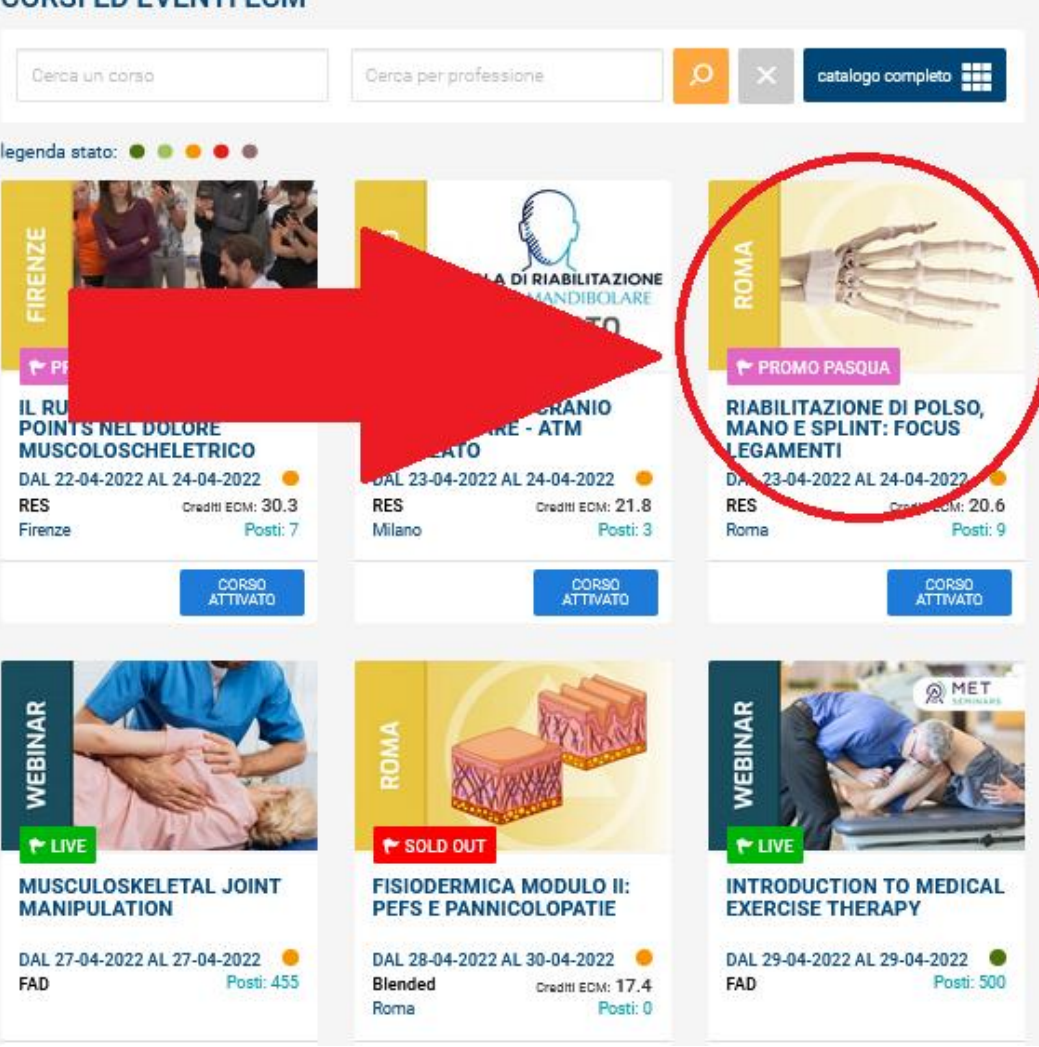

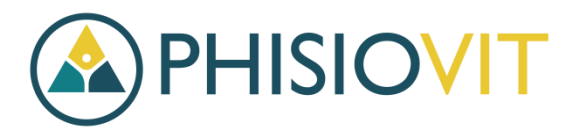

# **Iscrizione con sconto**

- 1) Alla domanda "Hai un codice da riscattare? Spuntare "No"
- 2) Alla domanda "Sei stato reclutato da un'azienda? " Spuntare "Sì" o "No" a seconda se si è stati reclutati o meno, in base all'Acc.Stato reg. del 02/02/2017.
- 3) Cliccare sul pulsante "Aggiungi al carrello"

### **AVVISO IMPORTANTE**

Sede e date: Roma, 23-24 aprile 2022

Attenzione: questo evento è in SCONTO DI 80€ fino al 21 aprile 2022, utilizza il codice PASQUA2022 in fase di acquisto per ottenerlo.

### **ACQUISTA IL CORSO**

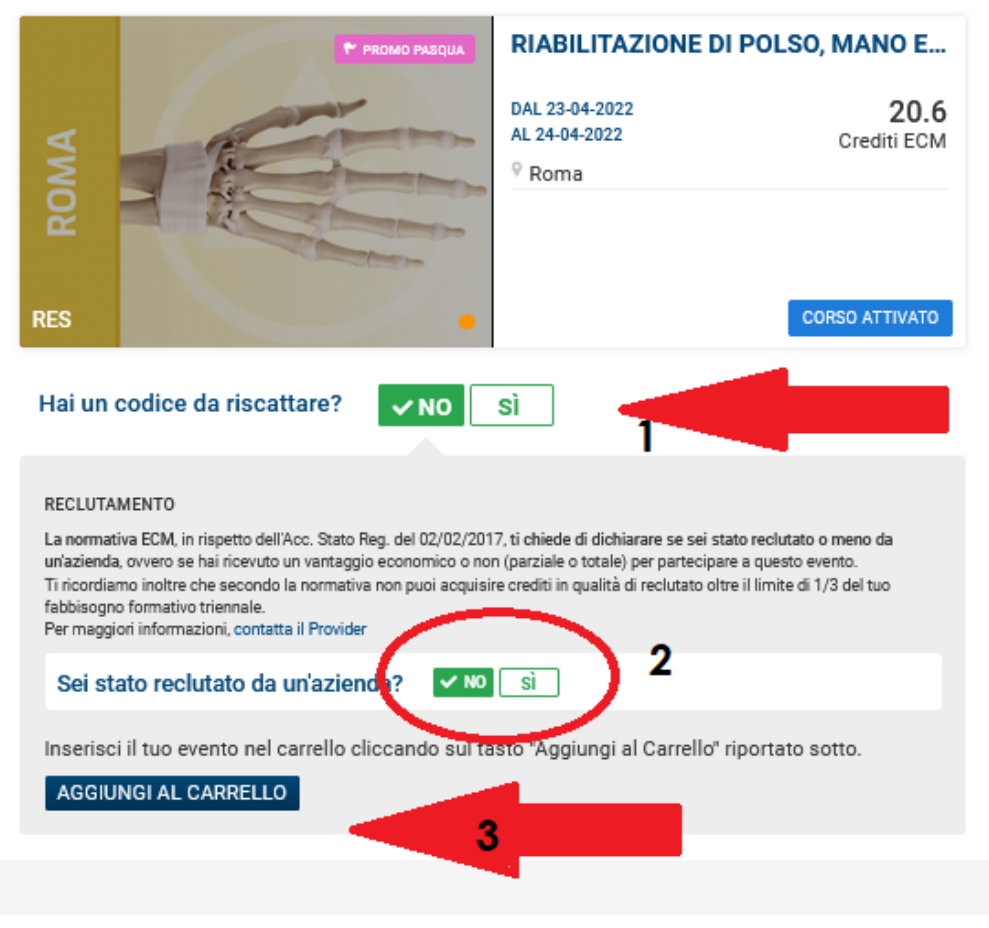

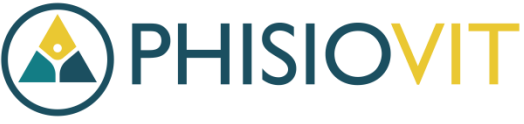

# **Riepilogo ordine**

In questa fase potrà controllare il riepilogo ordine e l'effettiva applicazione dello sconto con il codice.

Se tutto è conforme, cliccare su "Conferma ordine"

# **IL MIO CARRELLO**

ⓒ ultimo inserimento: 20-04-2022

### Riabilitazione di polso, mano e splint: focus legamenti

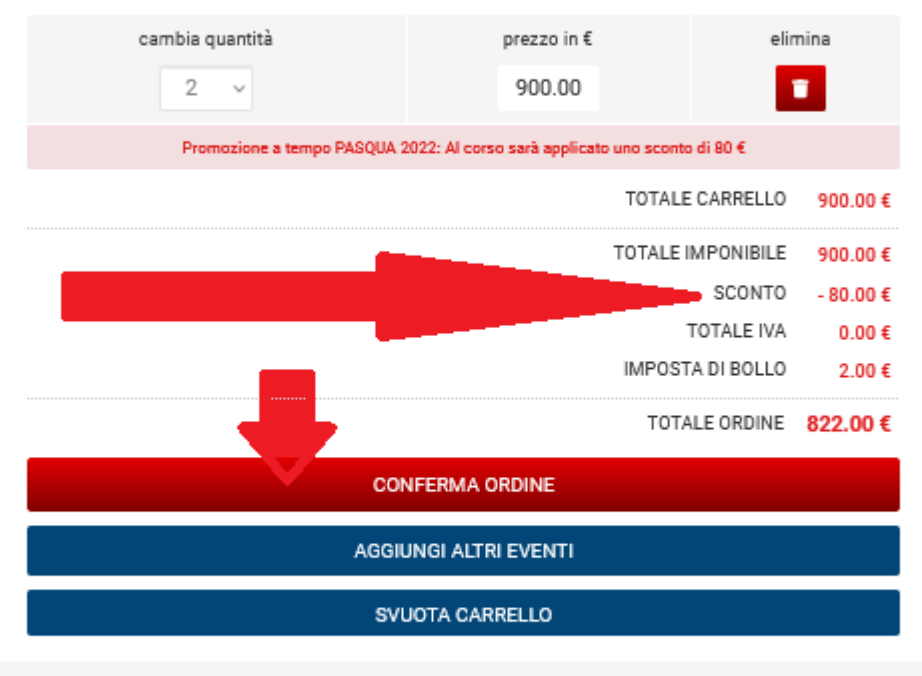

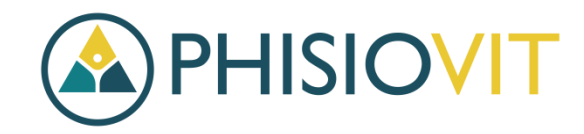

# **Compilazione dati di pagamento e fatturazione**

In questa ultima fase può scegliere il metodo di pagamento che preferisce tra: bonifico, carta di credito, paypal e rateizzazione.

Inserire i proprio dati per la fatturazione e confermare dopo aver compilato il tutto.

### **RIEPILOGO ORDINE**

C ultimo inserimento: 20-04-2022

### Riabilitazione di polso, mano e splint: focus legamenti

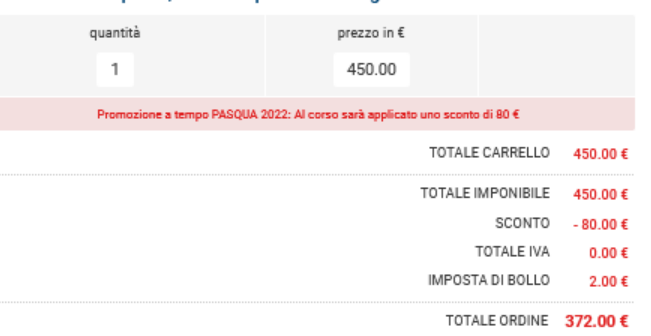

### **O** PAGAMENTO

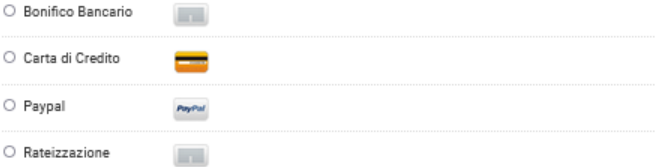

### 2 DATI PER FATTURA ELETTRONICA

O Pubblica Amministrazione

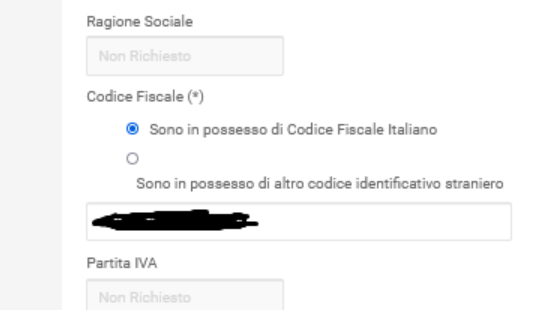

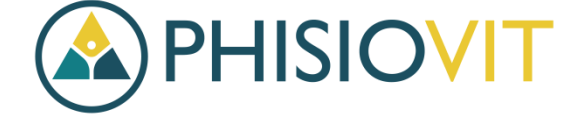